## ■**インスタントミーティング**では、スケジュールをせずに、そのままミーティングを開始することができます。

## **A. アプリから開始**

- ① 【**新規ミーティング**】 をクリック
- ② 参加者にミーティング情報を伝えてください

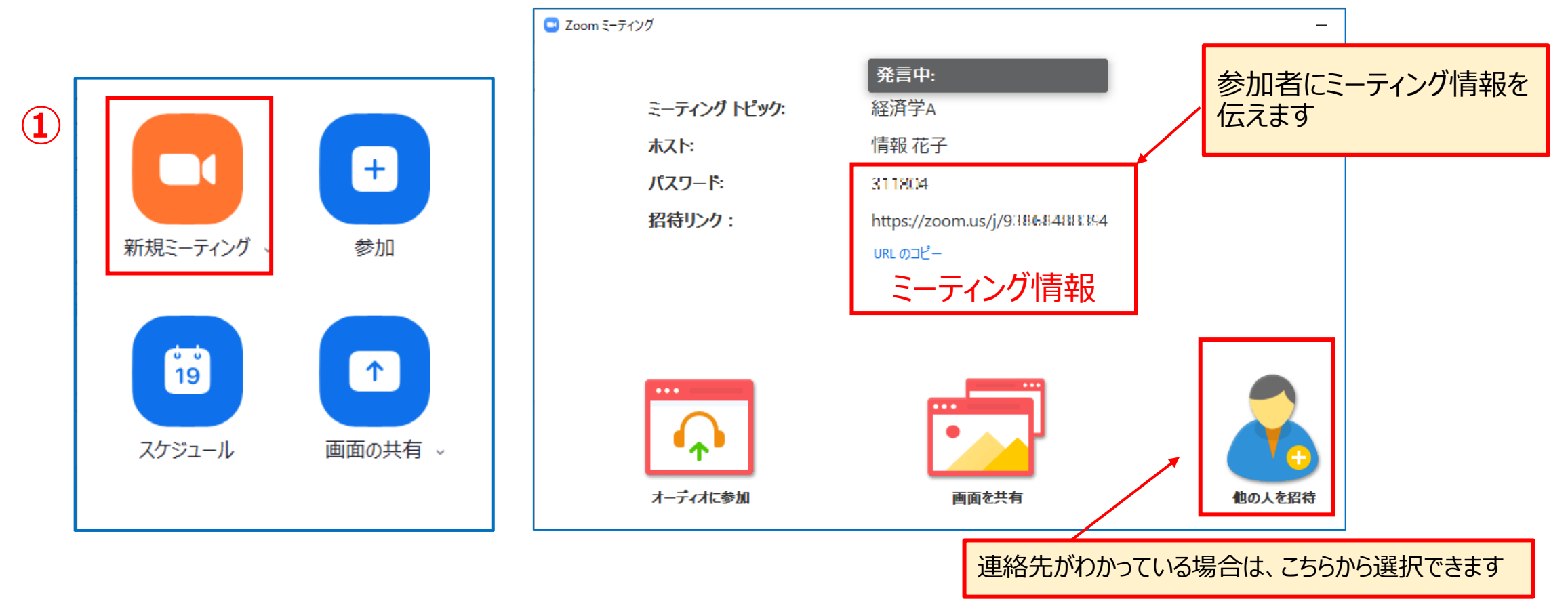

्रीहरू

## **B. Webサイトから開始**

Webサイトにサインイン

- ① 【**ミーティングを開催する**】 をクリック
- ② 【**ビデオはオン**】 を選択
- ③ アプリで起動するか、ブラウザ版で起動するかを選択します
- ④ 参加者にミーティング情報(左上の (i))を伝えてください

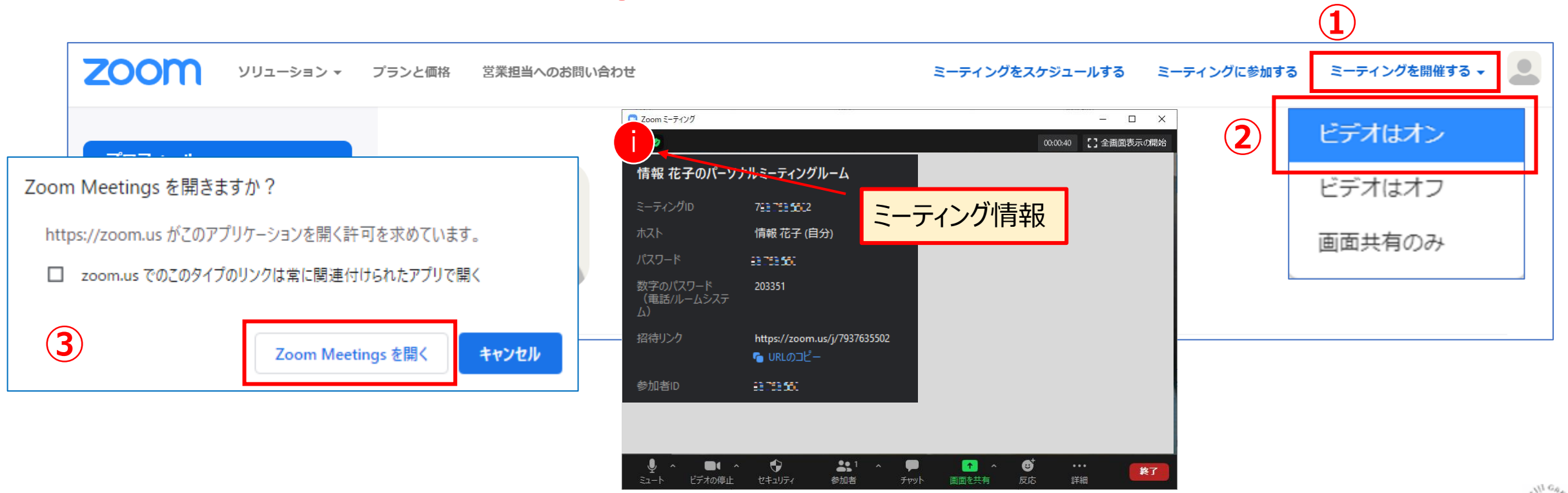

्री[र